# **MODE D'EMPLOI**

## Distributeurs de poudre DOSER et HI-DOSER de LAMBDA

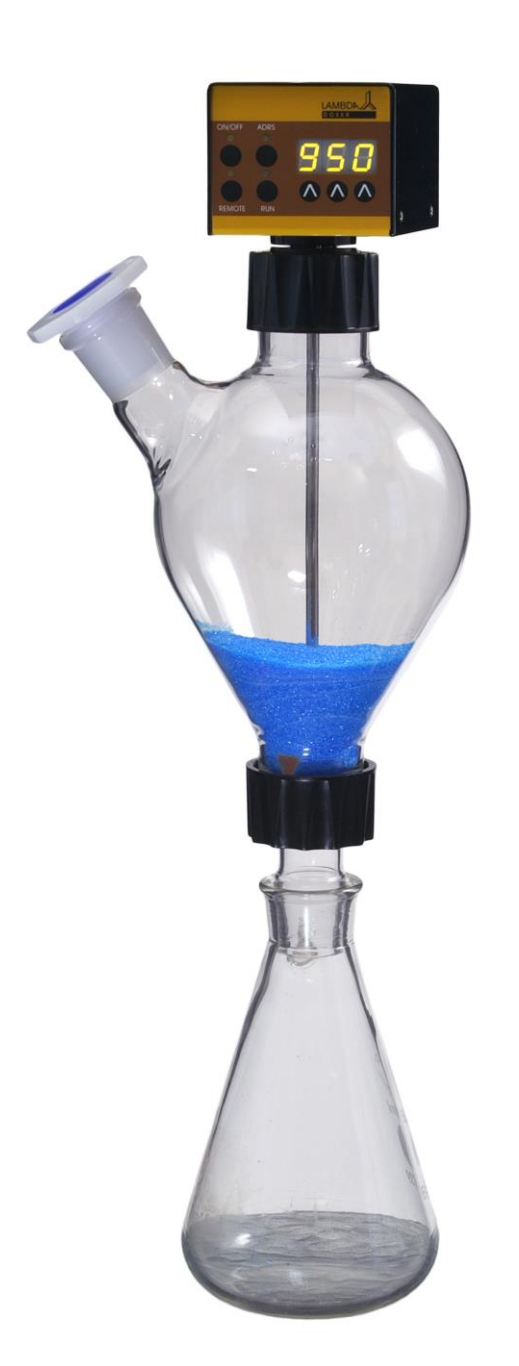

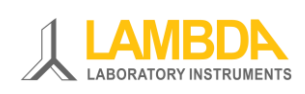

Pompe à poudre DOSER de LAMBDA

## **POMPES A POUDRE DOSER & HI-DOSER de LAMBDA**

Les DOSER et HI-DOSER de LAMBDA, sont des pompes uniques pour l'addition de substances coulant librement.

Le système de distribution de poudre de LAMBDA permet l'ajout de façon sécurisée, contrôlée et reproductible de substances poudreuses ou cristallisées au laboratoire. Il permet d'effectuer la distribution de poudre, de substances poudreuses ou cristallines de façon automatisée et continue, sans utiliser de spatule.

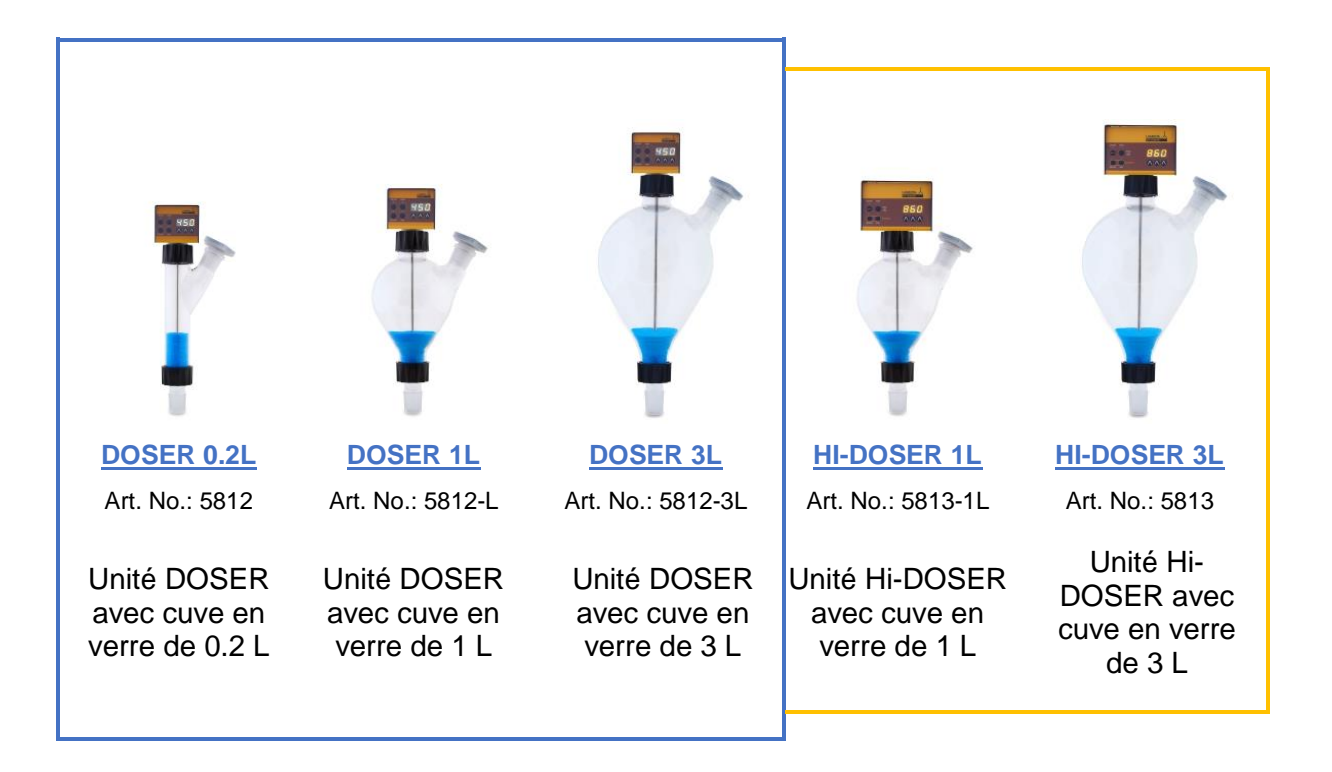

Les DOSER et HI-DOSER de LAMBDA vont moderniser votre laboratoire:

- Vitesse d'addition de 0 à 999
- Débit reproductible (par exemple: débit d'addition de NaCl avec DOSER: 50 mg/min à 50 g/min et HI-DOSER: 250 mg/min à 250 g/min)
- Programmable
- Montage et nettoyage simples et rapides
- Conforme aux normes GLP et aux règles de sécurité modernes en laboratoire
- Construction hermétique permettant l'utilisation en atmosphère contrôlée (Ar,  $N_2$ ...)
- Manipulation sécurisée de substances toxiques et dangereuses
- Contrôle à distance
- Interface RS-485 ou RS-232 (option)
- Contrôle à l'aide du logiciel PNet (option)

Plus d'informations disponibles sur le site [www.dosage-poudres.com](http://www.dosage-poudres.com/)

### **Les appareils de laboratoire de LAMBDA**

Lambda développe et produit des appareils de laboratoire principalement pour la biotechnologie, la microbiologie, le domaine agro-alimentaire, la recherche pharmaceutique et chimique et pour les applications générales de laboratoire et de recherche.

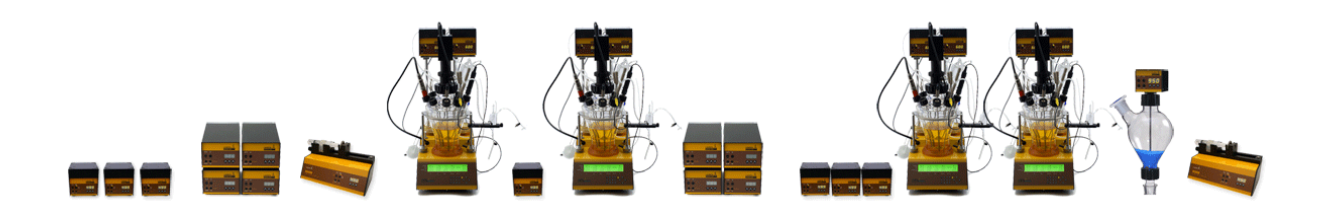

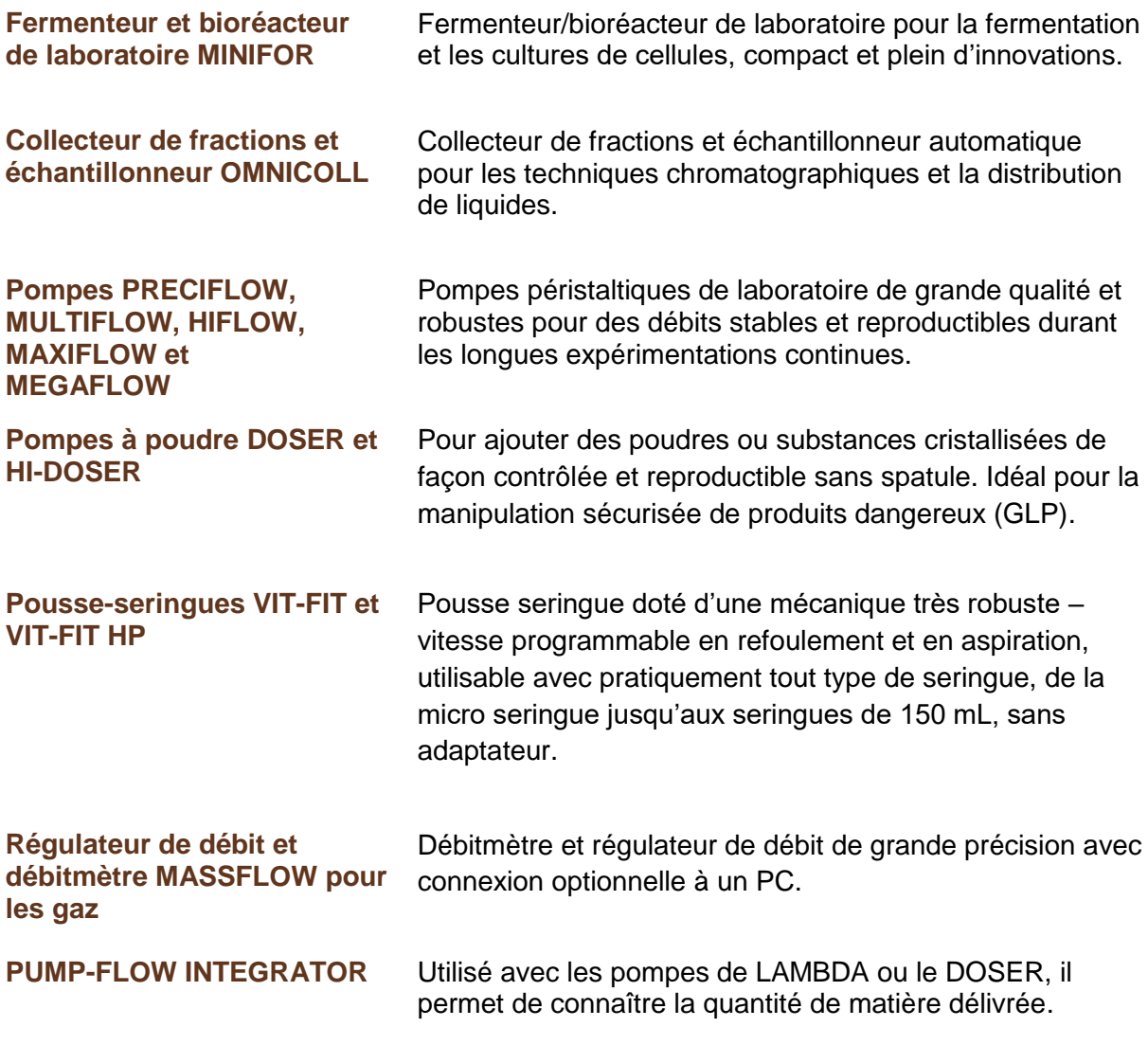

## **Table des matières**

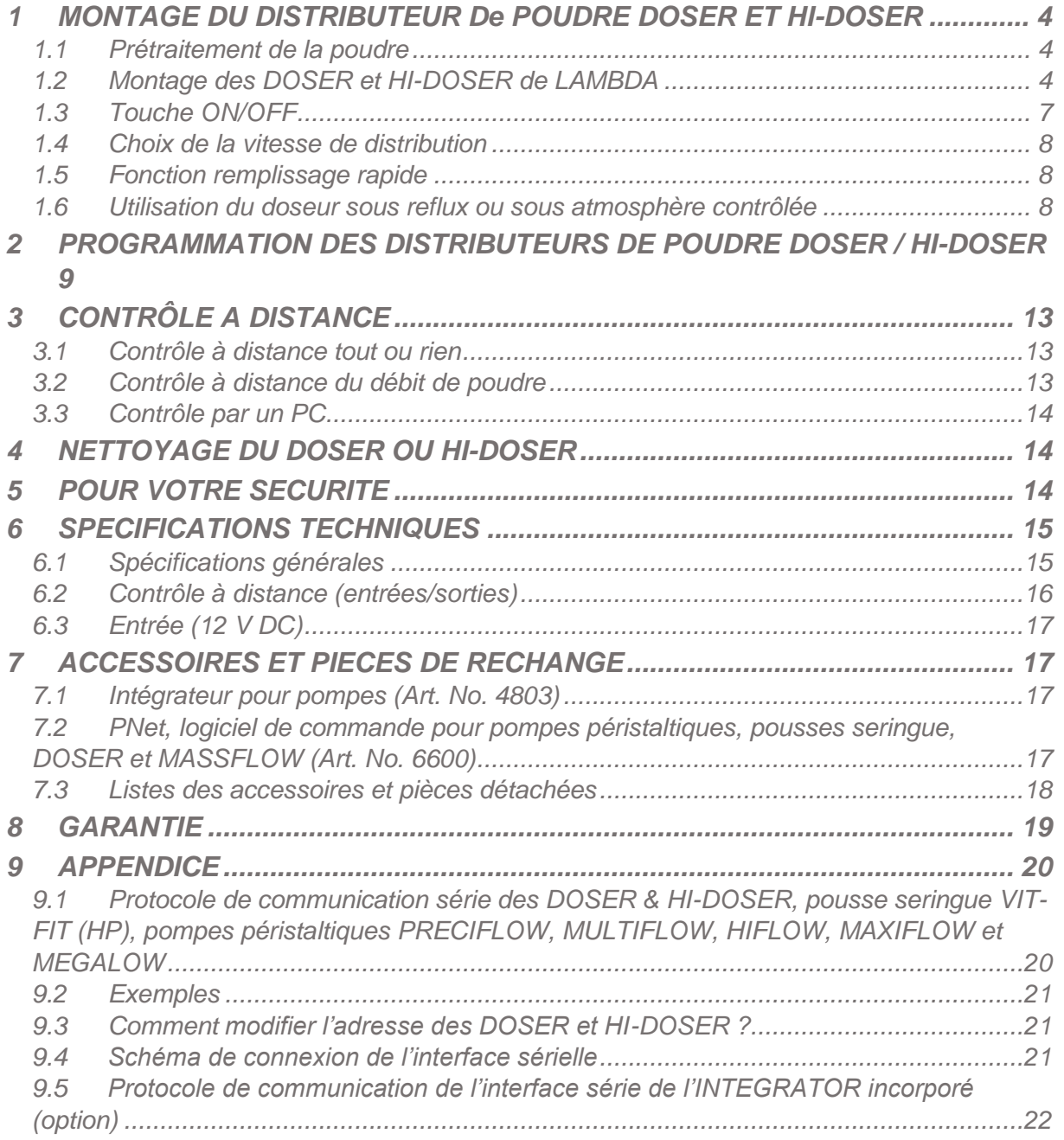

## <span id="page-4-0"></span>**1 MONTAGE DU DISTRIBUTEUR DE POUDRE DOSER ET HI-DOSER**

#### <span id="page-4-1"></span>**1.1 Prétraitement de la poudre**

Le produit à distribuer (poudre, cristaux, solide, etc.) doit être homogène et couler facilement. Si ce n'est pas le cas il devrait être recristallisé, séché et tamisé pour éliminer les particules fines.

La fluidité de l'écoulement peut être améliorée par addition d'AEROSIL 200 ou 974 à une concentration de 0.1 à 2 %.

L'AEROSIL est une fine dispersion de  $SiO<sub>2</sub>$  pur. Ses particules recouvrent la surface des cristaux et améliorant ainsi la fluidité. L'AEROSIL n'est pas toxique, inerte chimiquement et peut être éliminé par filtration. Nous pouvons vous en procurer à prix raisonnable.

#### <span id="page-4-2"></span>**1.2 Montage des DOSER et HI-DOSER de LAMBDA**

L'image ci-dessous présente les différentes pièces du distributeur de poudre DOSER 0.2 L:

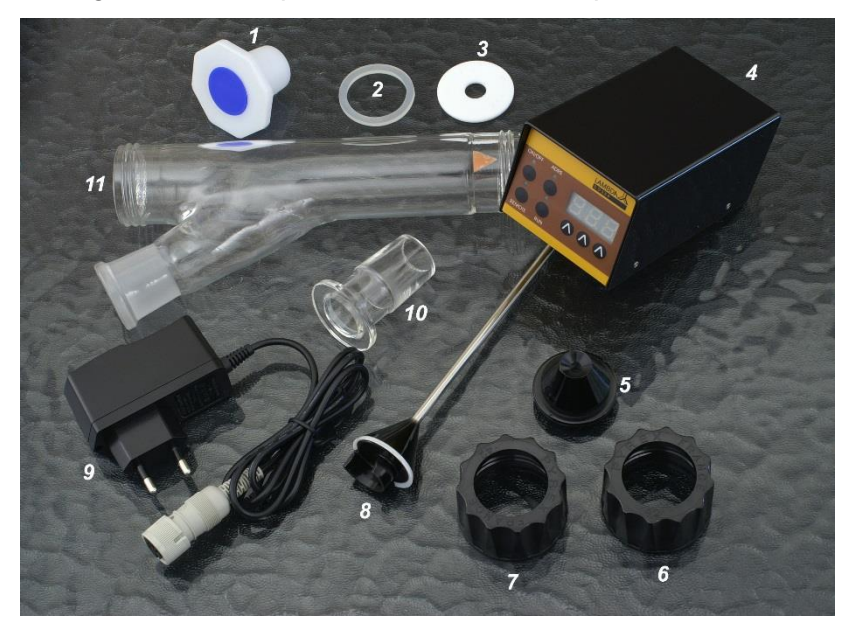

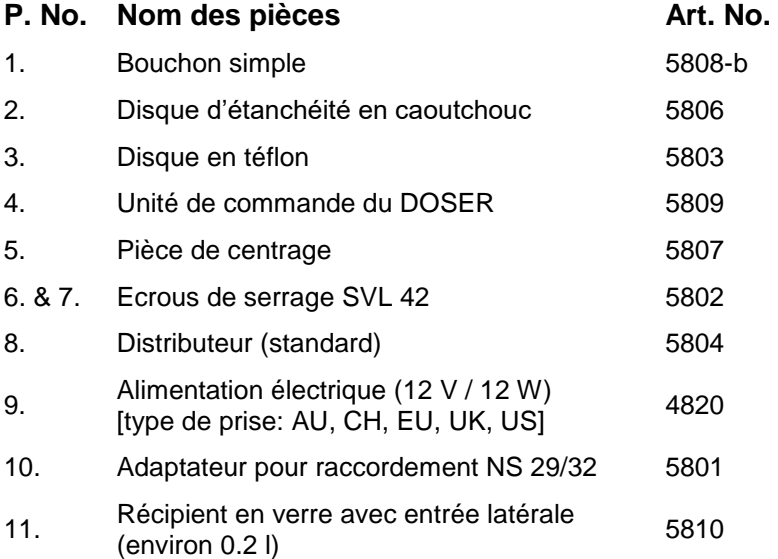

Le montage des systèmes de distribution de poudre LAMBDA DOSER et HI-DOSER est très facile. Une courte vidéo du montage de du DOSER 0.2 L est disponible à [http://www.lambda](http://www.lambda-instruments.com/?pages=video)[instruments.com/?pages=video](http://www.lambda-instruments.com/?pages=video)

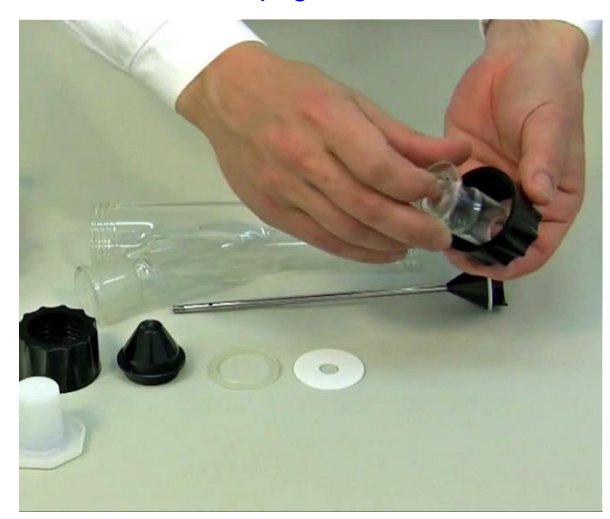

**Figure 1-1:** Insérer la pièce en verre inférieure dans le bouchon fileté SVL 42.

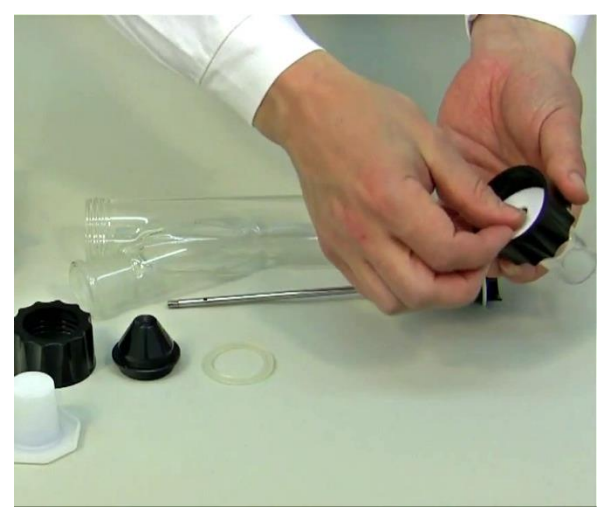

**Figure 1-2:** Placer le disque de téflon sur la pièce de verre (NS 29/32) dans le bouchon.

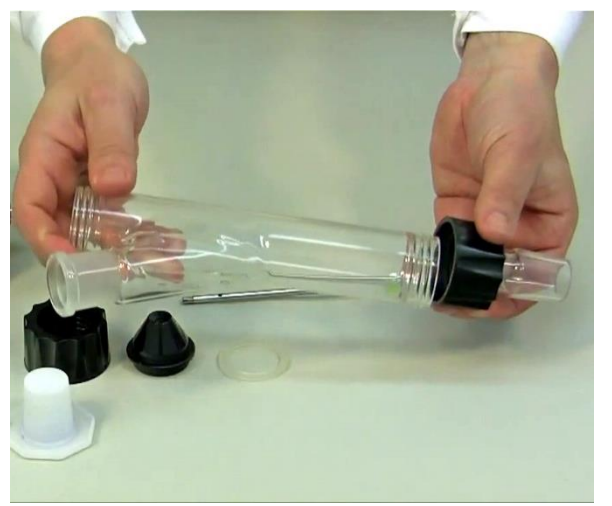

**Figure 1-3:** Visser suffisamment le récipient de verre dans le bouchon fileté.

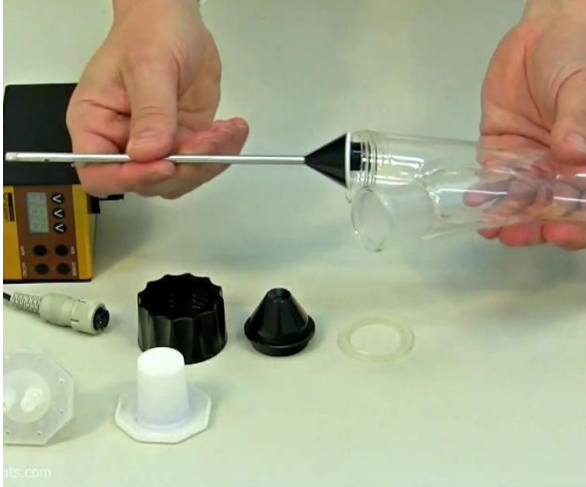

**Figure 1-4:** Insérer le distributeur (standard) dans le récipient de verre ~0.2 l avec son ouverture vers le bas de façon à ne pas l'endommager.

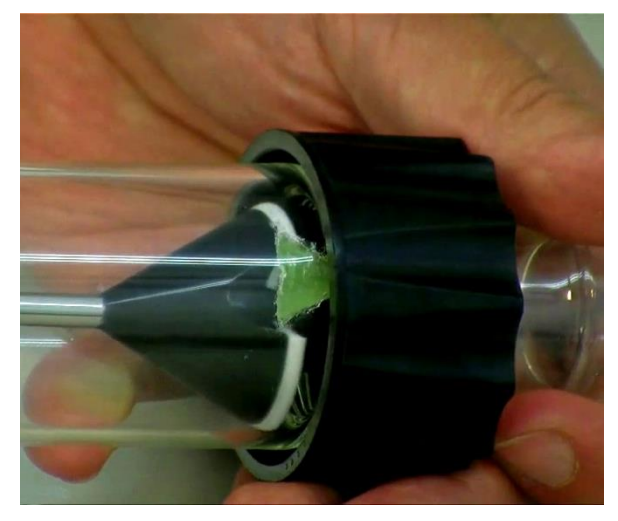

**Figure 1-5:** Un petit déflecteur en silicone peut se trouver sur la partie inférieure du récipient. Le distributeur doit être tourné de façon à ce que son encoche corresponde à cet élément.

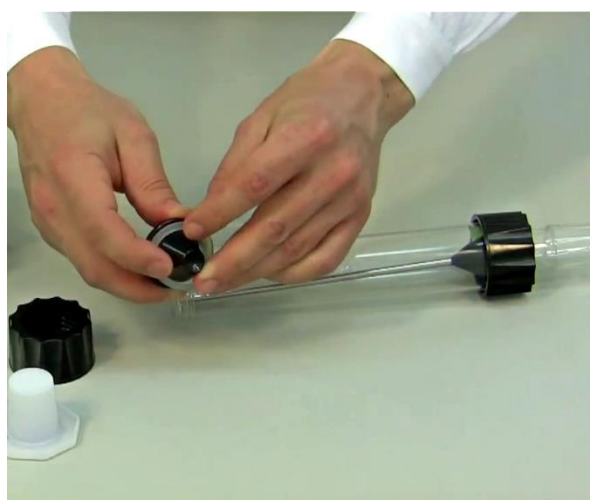

**Figure 1-6:** Placer le joint en caoutchouc recouvert de téflon sur la pièce de centrage de sorte que la partie en téflon soit vers l'extérieur (en contact ensuite avec le verre).

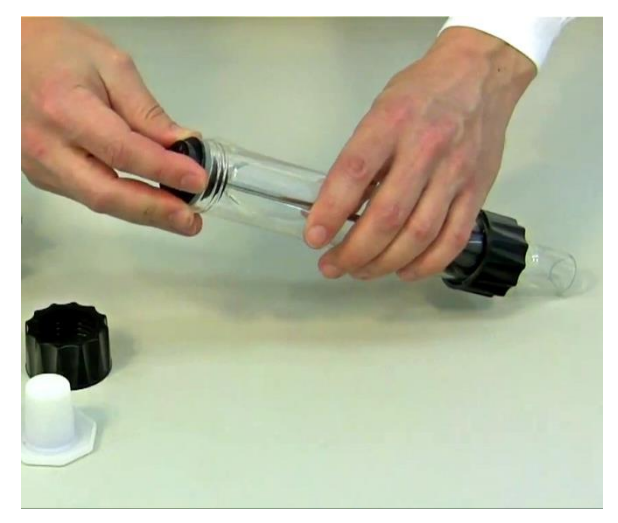

**Figure 1-7:** Placer la partie de centrage avec son joint en caoutchouc sur l'axe du distributeur.

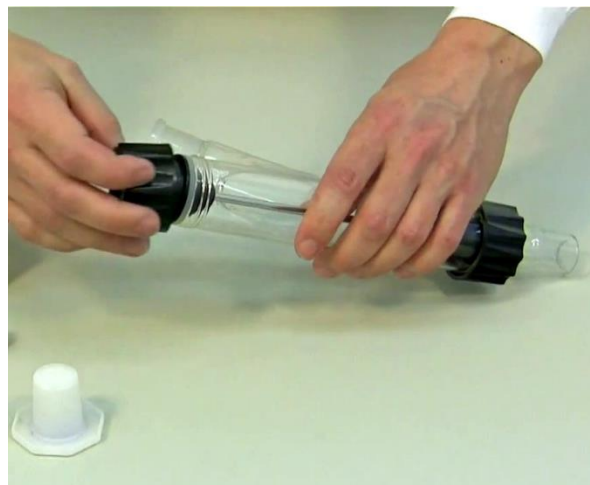

**Figure 1-8:** Fixer sur le récipient en verre la pièce de centrage et l'axe du distributeur à l'aide du bouchon à vis. .

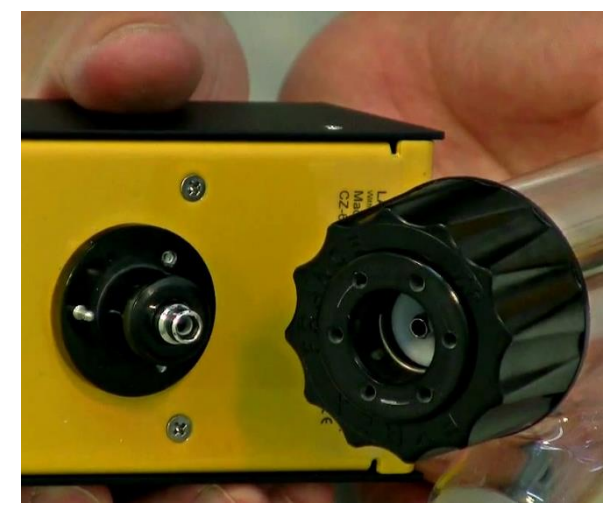

**Figure 1-9:** Vue de l'unité motorisée avec ses broches métalliques et de la partie de centrage avec six trous.

.

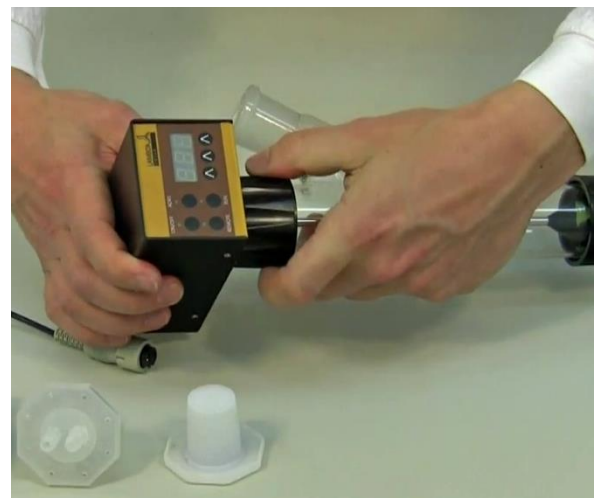

**Figure 1-10:** Enfoncer l'axe de l'unité motorisée entièrement dans la pièce de centrage. Il faut que la broche métallique de l'unité motorisée s'insère dans l'une des six encoches de l'unité de centrage. Ceci assure une parfaite étanchéité du doseur et une pression suffisante sur le disque de téflon dans le fond du récipient.

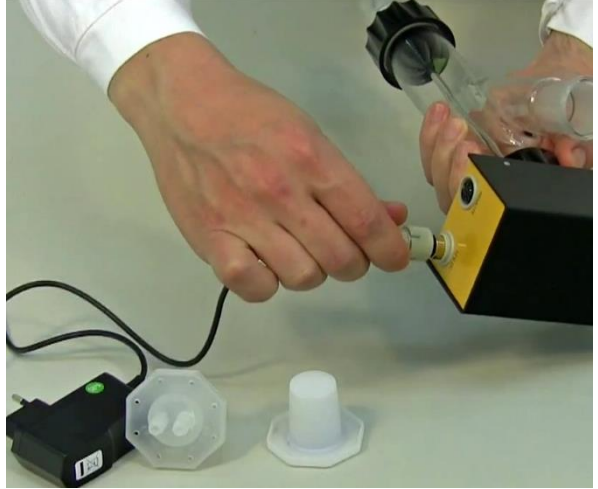

**Figure 1-11:** Fixer le connecteur 12 V de l'alimentation sur la prise DC de l'unité motorisée et brancher l'alimentation au secteur.

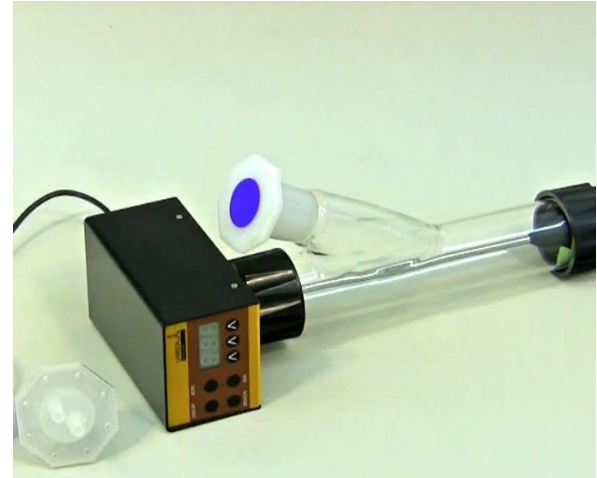

**Figure 1-12:** Le solide peut être alors introduit par l'ouverture latérale de remplissage du tube. L'orifice de remplissage peut être fermé par un bouchon en verre à rodage ou un bouchon de plastique NS 29/32.

#### <span id="page-7-0"></span>**1.3 Touche ON/OFF**

Le bouton ON / OFF permet de mettre l'appareil (DOSER / HI-DOSER) en marche ou de l'arrêter. La mémoire interne affichera la dernière consigne de vitesse et la direction.

#### <span id="page-8-0"></span>**1.4 Choix de la vitesse de distribution**

Le débit d'addition dépend des propriétés de la poudre et de la vitesse de rotation du moteur du DOSER ou HI-DOSER.

La vitesse d'addition de poudre est modifiée à l'aide des boutons de commande Λ Λ Λ sous l'affichage LED. La sélection numérique assure une bonne reproductibilité du débit souhaité.

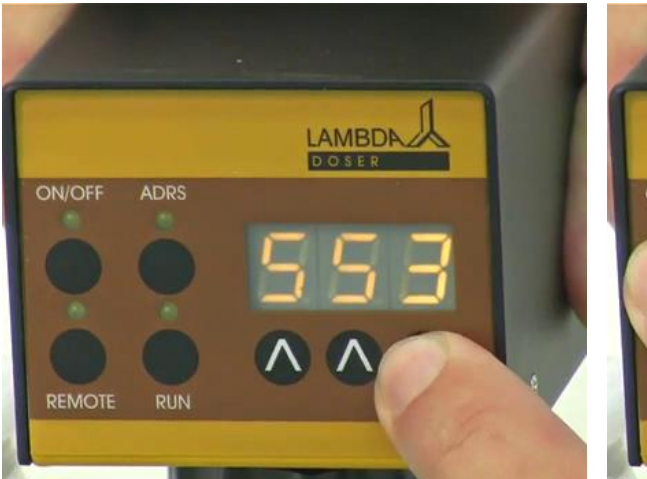

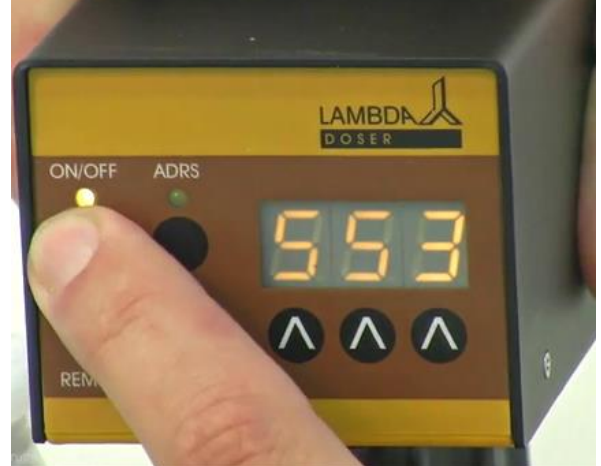

**Figure 1-13:** Sélection de la vitesse d'addition de poudre à l'aide des touches **Λ Λ Λ.**

**Figure 1-14:** Presser ensuite la touche ON/OFF de l'unité de contrôle du moteur après avoir choisi la vitesse.

Comme la densité des substances solides varie d'une substance à l'autre, il est important de calibrer le DOSER ou HI-DOSER avant de démarrer l'addition.

Pour cela il faut mesurer la quantité de poudre délivrée durant une certaine période de temps (par exemple 1 minute à la vitesse 500). La vitesse de rotation augmente proportionnellement en fonction de la valeur de la consigne. Il est donc facile de connaître le débit de poudre en fonction de la valeur de vitesse choisie (règle de trois).

La distribution de poudre est démarrée à l'aide de la touche **ON/OFF**. La LED correspondante indique que l'addition de poudre est en cours.

#### <span id="page-8-1"></span>**1.5 Fonction remplissage rapide**

Si le bouton **ADRS** est maintenu enfoncé pendant environ 2 secondes, le distributeur va tourner à la vitesse maximale.

En relâchant le bouton, l'appareil s'arrête. Ceci est utile pour un remplissage rapide d'un récipient du DOSER ou HI-DOSER de LAMBDA ou son vidage en fin de l'opération.

Cette fonction **("HOLD=MAX")** est disponible même si le bouton **ON/OFF** n'a pas été pressé.

#### <span id="page-8-2"></span>**1.6 Utilisation du doseur sous reflux ou sous atmosphère contrôlée**

Des vapeurs de solvants peuvent pénétrer dans la partie inférieure du DOSER ou HI-DOSER et s'y condenser. Ceci peut être évité en faisant passer un léger flux d'air ou d'un autre gaz adéquat à la sortie du récipient du DOSER ou HI-DOSER. Les vapeurs sont évacuées et ne peuvent pas perturber le fonctionnement.

Le gaz est introduit par un bouchon spécial équipé d'embouts. Nous proposons pour cela un bouchon en polyéthylène. Tout accessoire compatible avec un raccord NS 29/32 (par exemple raccords SVL filetée) auquel on peut connecter des tuyaux est utilisable.

Le léger flux de gaz passe par l'axe creux du distributeur et sort à la partie inférieure du récipient du DOSER ou HI-DOSER. Le débit et la pression du gaz doit être soigneusement contrôlée pour éviter la compression de la substance solide au cours du processus de distribution.

Comme les DOSER et HI-DOSER sont étanches, ils peuvent également être utilisés pour travailler sous atmosphère contrôlée (azote, argon, etc.). Ils résistent à une pression de  $\pm$ 0,05 MPa. Ceci est particulièrement utile lors de travaux avec des substances sensibles à l'oxygène ou hygroscopiques. Dans ce cas, une addition manuelle serait très difficile.

## <span id="page-9-0"></span>**2 PROGRAMMATION DES DISTRIBUTEURS DE POUDRE DOSER / HI-DOSER**

Le DOSER dispose de 27 pas de programmation alors que le HI-DOSER en dispose 99, consistant chacun en une durée et une vitesse (débit).

Le mode de programmation est accessible en appuyant simultanément sur les touches **REMOTE** et **RUN** jusqu'à l'apparition du message **"PGM"** et l'allumage des leds REMOTE et RUN.

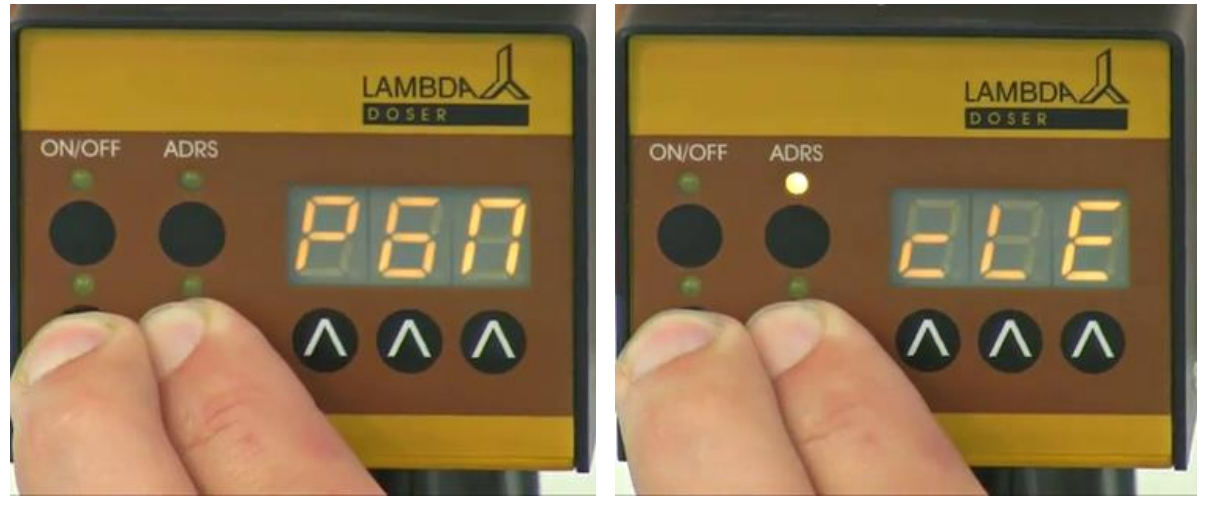

**Figure 2-1:** Appuyer simultanément sur les boutons RUN et REMOTE jusqu'à apparition du message "PGM".

**Figure 2-2:** En maintenant la pression sur les touches RUN et REMOTE le message "CLE" apparaît après le message "PGM".

*Remarque: Si vous maintenez les boutons REMOTE et RUN simultanément enfoncés, la mémoire sera effacée et le message " cLE " (clear) apparaît sur l'écran. Pour revenir en mode de programmation, appuyer sur les touches REMOTE et RUN à nouveau jusqu'à ce que " PGM " apparaisse.*

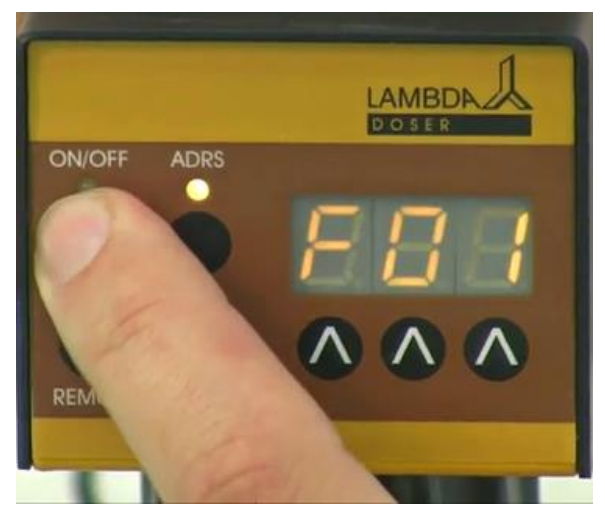

**Figure 2-3:** Appuyer sur le bouton **ON/OFF**. L'indication *"F01"* apparaît pendant un court instant sur l'écran pour indiquer que vous pouvez entrer la première valeur de débit (vitesse).

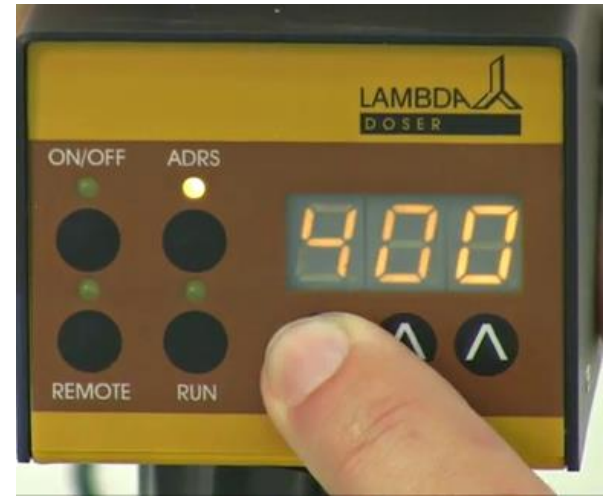

**Figure 2-4:** Entrer la valeur de débit souhaitée pour le premier pas de programmation à l'aide des boutons **ΛΛΛ** sous l'afficheur (valeurs de 0 à 999, correspondant à 0 à 100% de la vitesse de rotation du moteur).

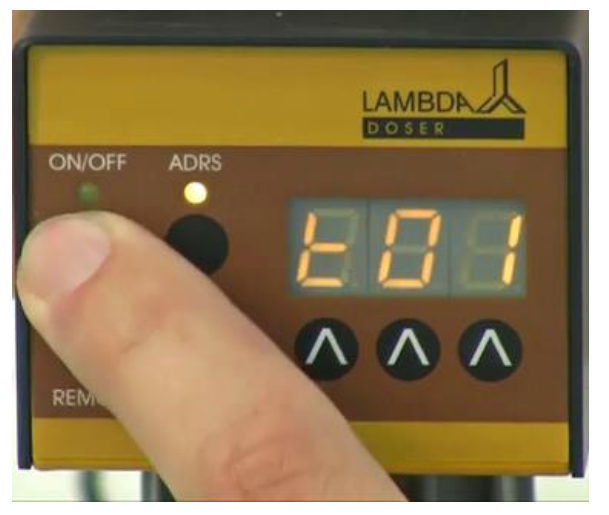

**Figure 2-5:** Appuyer à nouveau sur la touche **ON/OFF**. L'indication *"t01"* apparaît pendant quelques secondes sur l'écran pour indiquer que vous pouvez programmer la durée du premier pas de programmation par incréments de 0.1 minute.

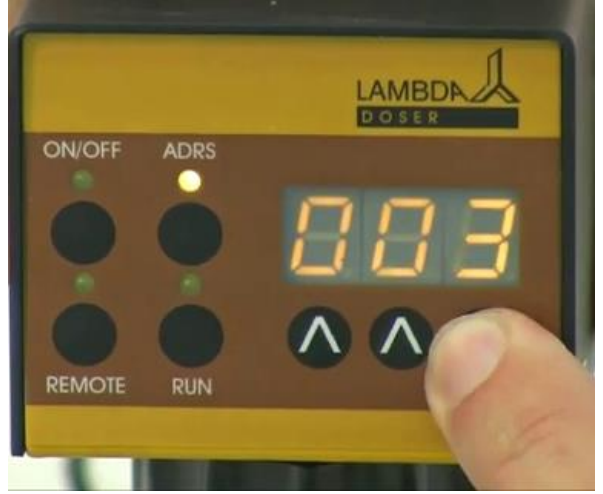

**Figure 2-6:** Entrer la durée souhaitée pour le premier pas de programmation à l'aide des boutons **ΛΛΛ** sous l'afficheur (de 0 à 999 minutes, ou 00,0 à 99,9 minutes). En appuyant sur le bouton **ADRS**, il est possible de choisir la résolution du temps correspondant soit à 1 minute soit 0,1 minute. Dans la résolution de temps de 0,1 minutes un point s'affiche, par exemple "00.1".

.

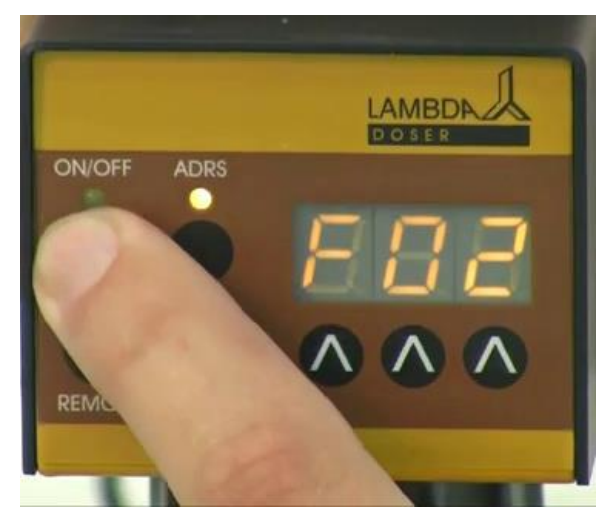

**Figure 2-7:** Appuyer ensuite à nouveau sur le bouton **ON/OFF**. L'indication *"F02"* apparaît brièvement sur l'écran.

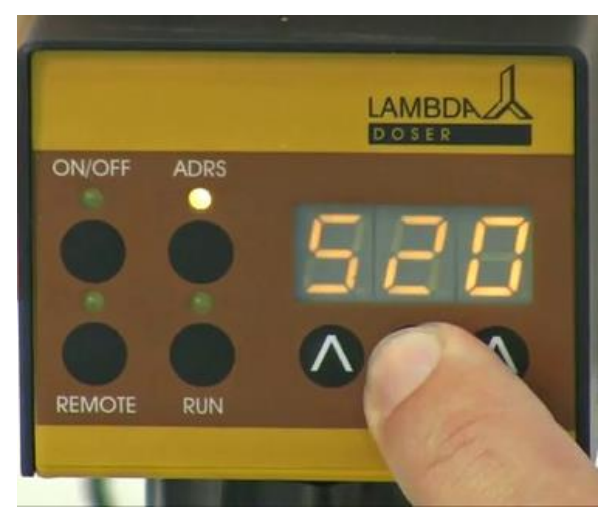

**Figure 2-8:** Vous pouvez ensuite entrer le débit souhaité pour le deuxième pas du programme.

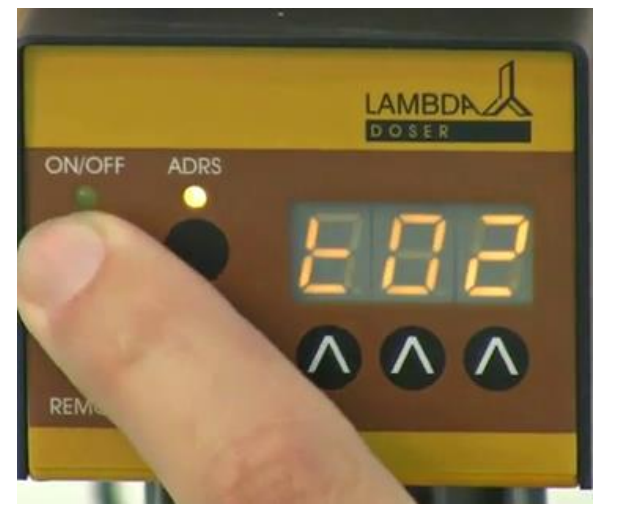

**Figure 2-9:** Appuyer sur la touche **ON/OFF**. Le symbole *"t02"* apparaît brièvement sur l'écran.

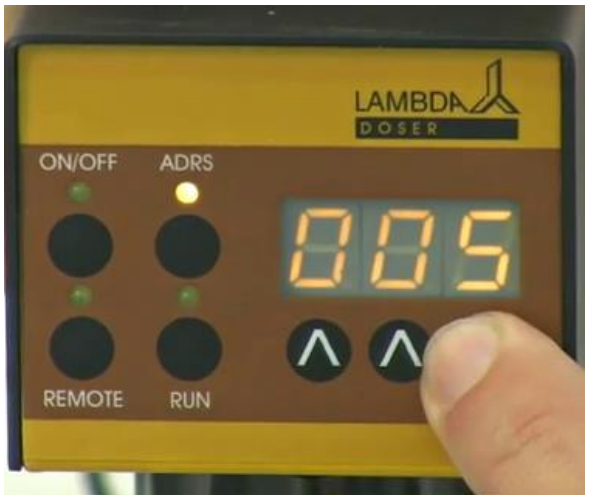

**Figure 2-10:** Vous pouvez alors choisir la durée du deuxième pas de programmation.

Le principe est le même pour tous les 27 pas de programme du DOSER et 99 pas du HI-DOSER.

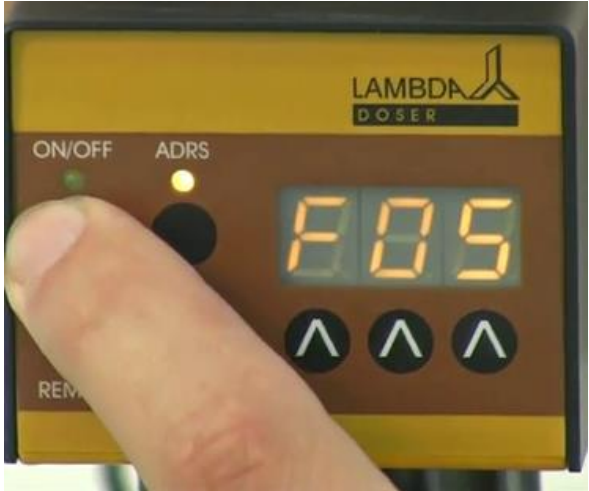

**Figure 2-11:** Après avoir entré la durée du dernier pas, appuyer sur le bouton **ON/OFF**. Le numéro (par exemple "**F05**") du pas apparaît sur l'écran, suivi du débit (000).

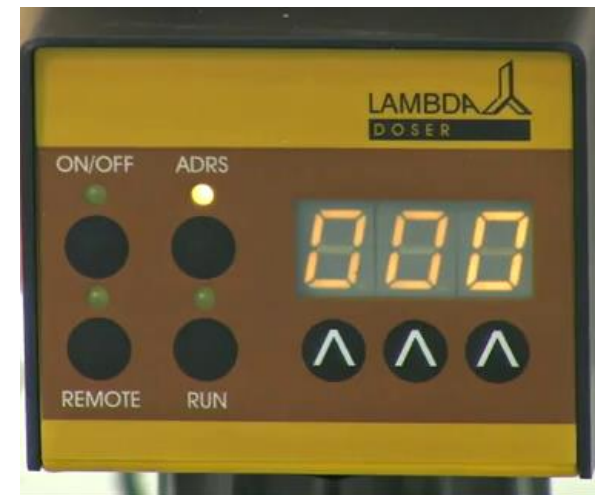

**Figure 2-12:** Laisser la valeur de débit à 0 (000). Cela marque la fin du programme.

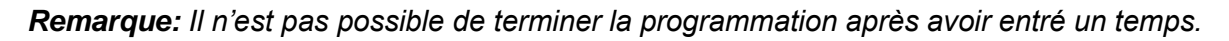

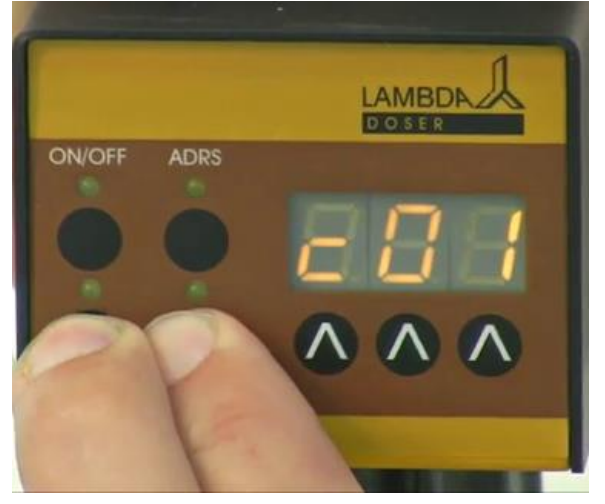

**Figure 2-13:** Appuyer simultanément sur les boutons **REMOTE et RUN** Il apparaît alors le message "**c01**" sur l'afficheur. Ceci indique que le programme sera exécutée une seule fois et le distributeur de poudre s'arrête ensuite.

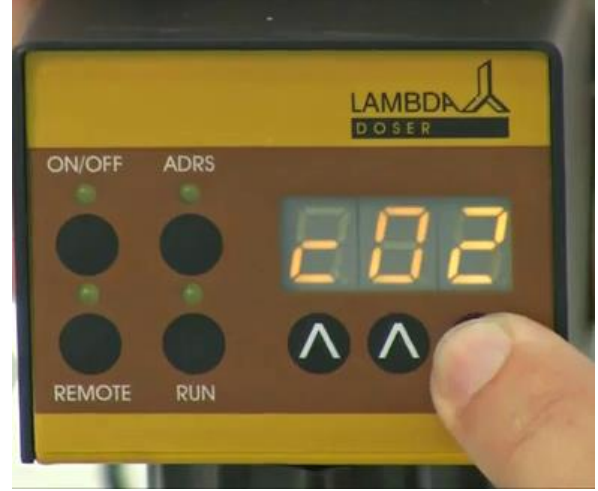

**Figure 2-14:** Si vous souhaitez répéter le même programme plusieurs fois, il suffit d'incrémenter le nombre de cycles (par exemple "**c02**" correspond à 2 cycles) en appuyant sur les touches **Λ Λ Λ** sous l'affichage (de 0 à 99 cycles). Le programme peut être répété jusqu'à 99 fois, ce qui correspond à "**c99**" sur l'affichage. Si vous entrez 0 (affichage "**c00**"), le programme sera exécuté en continu (boucle infinie).

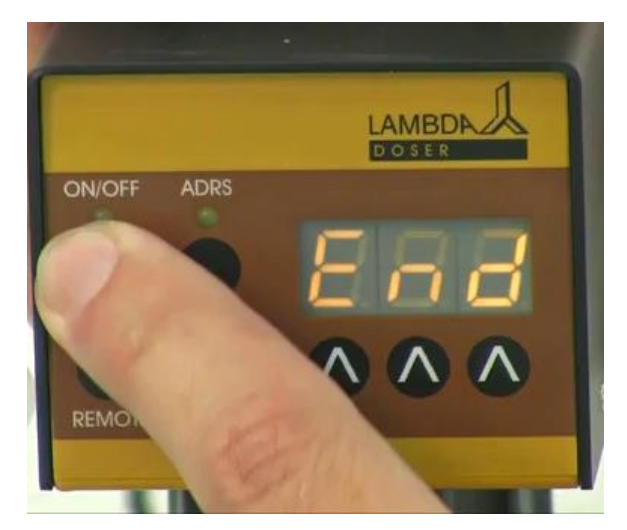

**Figure 2-15:** Appuyer à nouveau sur le bouton **ON/OFF** jusqu'à ce que le message *"End"* apparaisse sur l'écran pour confirmer et enregistrer le programme.

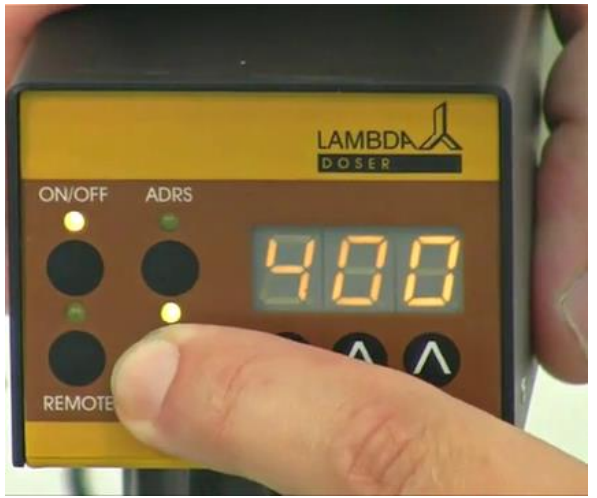

**Figure 2-16:** Pour **démarrer** le programme, il suffit alors d'appuyez sur le bouton **RUN**. Les leds RUN et ON/OFF s'allument.

Pour **arrêter** le programme en cours d'exécution, il suffit d'appuyer sur la touche **RUN**. Les leds RUN et ON / OFF s'éteignent alors.

Il est aussi possible **d'arrêter** la pompe momentanément en appuyant sur le bouton **ON / OFF**, pour modifier la vitesse de rotation du pas en cours par exemple. Cela permet parfois de réagir en cas d'urgence, sans réinitialiser le programme

*Remarque: Ne pas oublier de redémarrer le DOSER ou HI-DOSER en appuyant sur le bouton ON / OFF lorsque vous avez terminé votre intervention.*

## <span id="page-13-0"></span>**3 CONTRÔLE A DISTANCE**

#### <span id="page-13-1"></span>**3.1 Contrôle à distance tout ou rien**

En connectant le contact no. 4 au no. 5 sur le connecteur à l'arrière de la pompe (voir la *figure 61* [et le paragraphe](#page-16-1) 6.2), le distributeur de poudre est maintenu à l'arrêt et la LED ON/OFF s'éteint.

L'effet est le même en connectant la broche no. 5 à une tension de 3 à 12 V DC (le 0 V doit être connecté alors au contact no. 3). Un câble pour le contrôle à distance (Art. no. 4810) est disponible.

*Remarques: Si vous souhaitez utiliser une logique de commande inversée pour le contrôle à distance, veuillez nous contacter [\(support@lambda-instruments.com\)](mailto:support@lambda-instruments.com).*

#### <span id="page-13-2"></span>**3.2 Contrôle à distance du débit de poudre**

Les DOSER et HI-DOSER de LAMBDA peuvent être contrôlées par un signal externe analogique (0-10 V DC, 0-20 ou 4-20 mA en option). La tension (+) est connectée à la broche 1, le 0 V à la broche no. 3.

Il suffit ensuite d'appuyer sur la touche **REMOTE**. La LED correspondante s'allume et l'afficheur indique une valeur proportionnelle à la tension du signal externe. Cette indication peut être instable au moment de la connexion en raison de la grande sensibilité de

l'électronique.

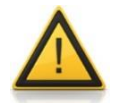

Pour des raisons de sécurité la tension du signal externe **ne doit pas dépasser 48 V** par rapport à la terre!

#### <span id="page-14-0"></span>**3.3 Contrôle par un PC**

Si l'appareil est équipé de l'interface RS232 ou RS485 optionnelle, il est possible de le contrôler à distance, comme par exemple à l'aide du **logiciel pour PC** PNet.

Pour contrôler ou modifier l'adresse de l'instrument, déconnecter le DOSER ou HI-DOSER de son alimenation électrique.

Appuyer sur la touche **ADRS** tout en reconnectant l'alimentation au DOSER ou HI-DOSER.

Le message *"A"* suivit de 2 chiffres apparaît sur l'afficheur. Le nombre compris entre 00 et 99 correspond à l'adresse du distributeur de poudre.

Utiliser les touches **Λ Λ Λ** sous l'afficheur pour modifier la valeur de l'adresse.

Appuyer ensuite sur le bouton **ON/OFF** pour confirmer la nouvelle adresse.

## <span id="page-14-1"></span>**4 NETTOYAGE DU DOSER OU HI-DOSER**

Après utilisation vous pouvez désolidariser le moteur de la pièce de centrage du récipient du DOSER ou HI-DOSER. N'hésitez pas tirer fort en veillant à ce que la force s'exerce dans le sens du prolongement du récipient.

Dévisser les 2 bouchons aux extrémités et retirer les différents composants du récipient. Veiller à ne pas endommager le distributeur en le retirant (le retirer dans le sens longitudinal).

Les différents éléments peuvent être nettoyés selon des méthodes conventionnelles de laboratoire (par exemple avec de l'éthanol, de l'acétone, des acides ou bases diluées). Il est cependant recommandé de ne pas exposer les différentes pièces à ces produits durant de longues périodes de temps.

L'unité motorisée et de contrôle peut être nettoyée uniquement avec un chiffon imbibé d'eau contenant un détergent doux, de l'éthanol dilué ou avec prudence en utilisant de l'isopropanol. Tout autre solvant pourrait endommager la surface de l'unité de contrôle.

## <span id="page-14-2"></span>**5 POUR VOTRE SECURITE**

Grâce à l'utilisation d'un adaptateur fournissant une basse tension de 12 V DC, le danger d'électrocution est en principe éliminé même si de solutions conductrice pénètrent dans le DOSER ou HI-DOSER.

Si le distributeur n'est pas utilisé durant une longue période de temps il est conseillé de le déconnecter son alimentation du réseau de courant.

L'utilisation d'une alimentation à découpage moderne et compacte reste toutefois très économique car elle consomme très peu lorsque le distributeur de poudre DOSER ou HI-DOSER n'est pas en fonctionnement.

## <span id="page-15-0"></span>**6 SPECIFICATIONS TECHNIQUES**

#### <span id="page-15-1"></span>**6.1 Spécifications générales**

#### **6.1.1 DOSER de LAMBDA**

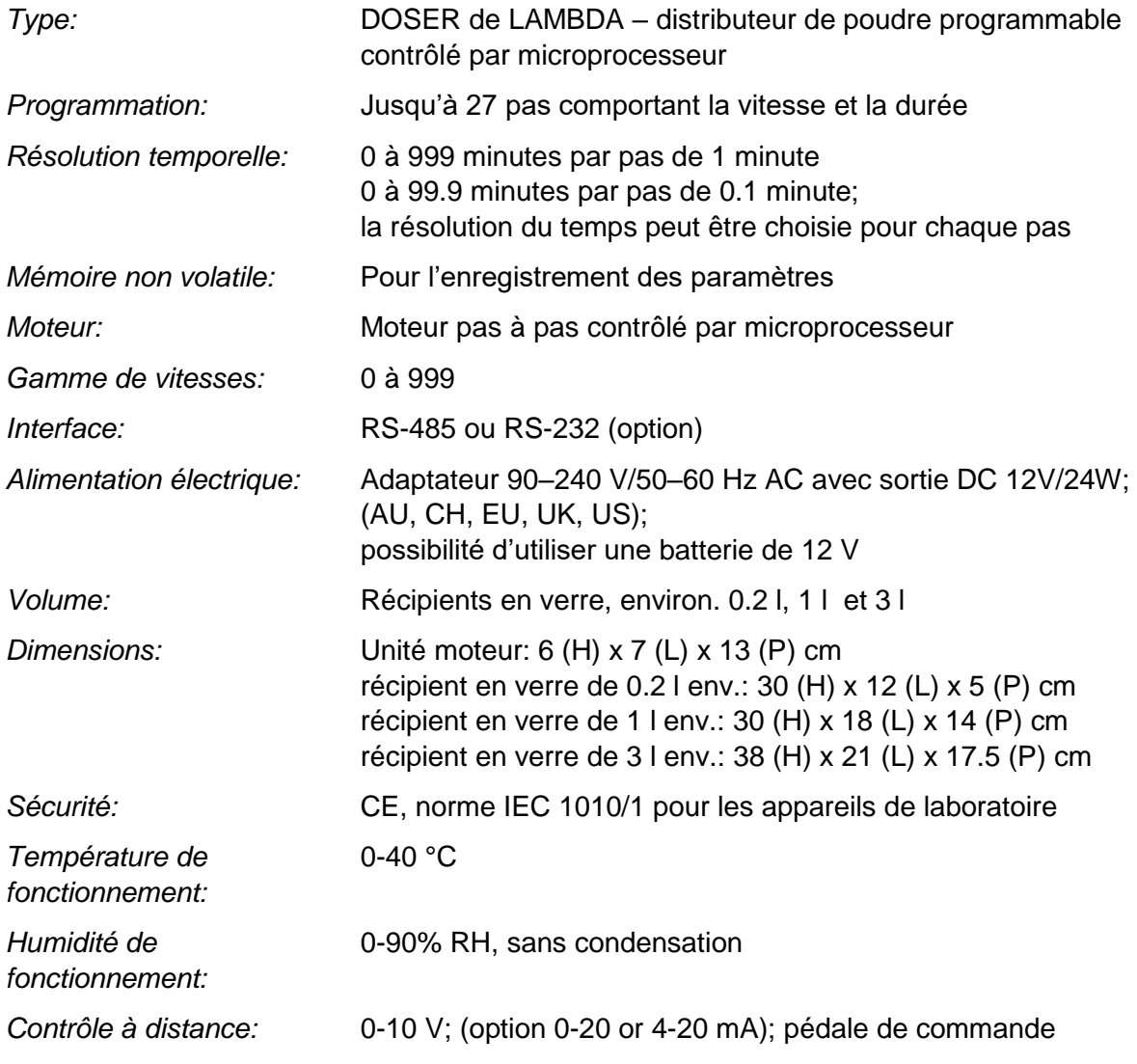

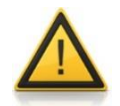

Pour des raisons de sécurité la tension du signal externe **ne doit pas dépasser 48 V** par rapport à la terre!

#### <span id="page-16-1"></span>**6.1.2 LAMBDA HI-DOSER**

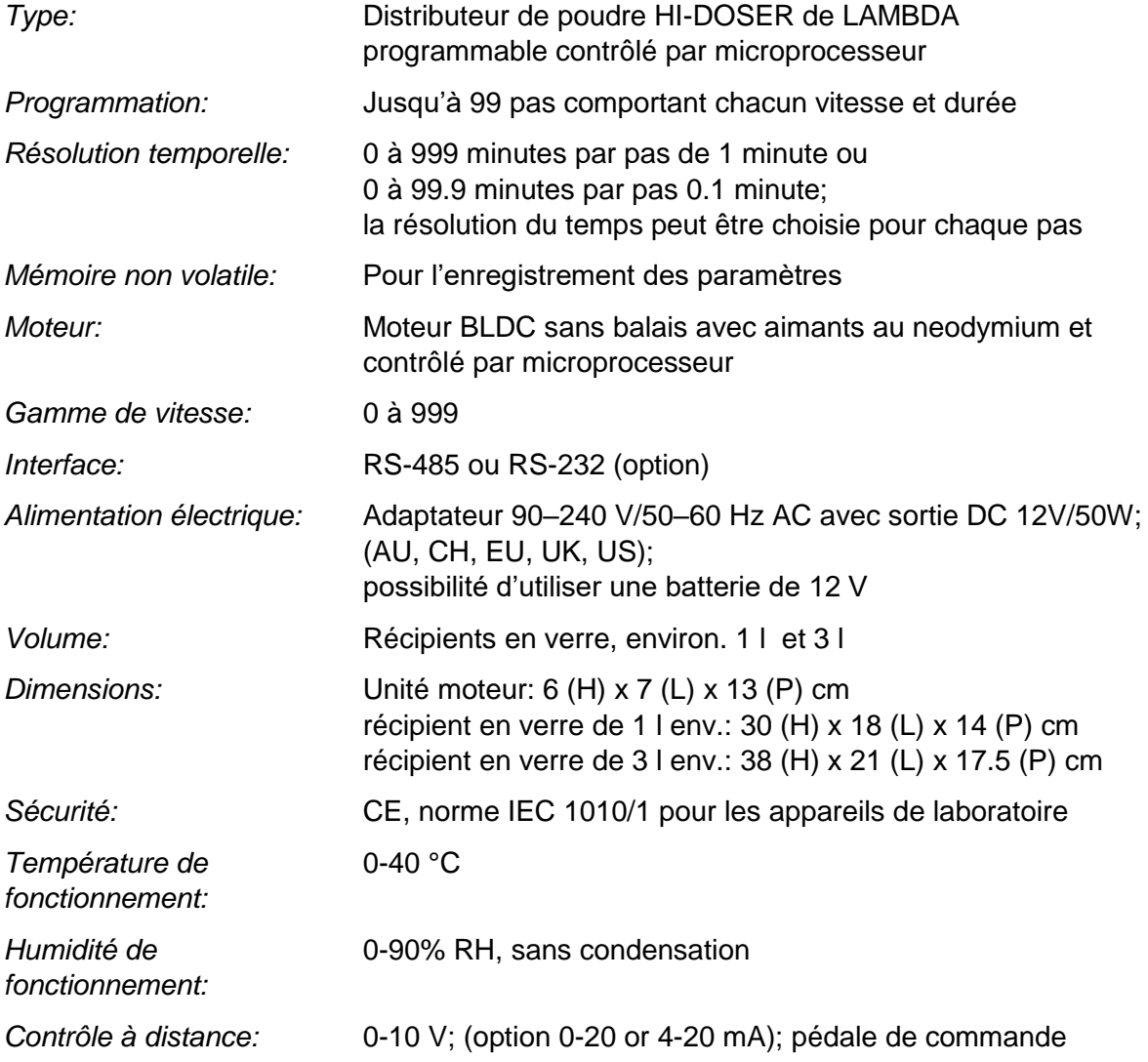

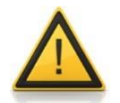

Pour des raisons de sécurité la tension du signal externe **ne doit pas dépasser 48 V** par rapport à la terre!

#### <span id="page-16-0"></span>**6.2 Contrôle à distance (entrées/sorties)**

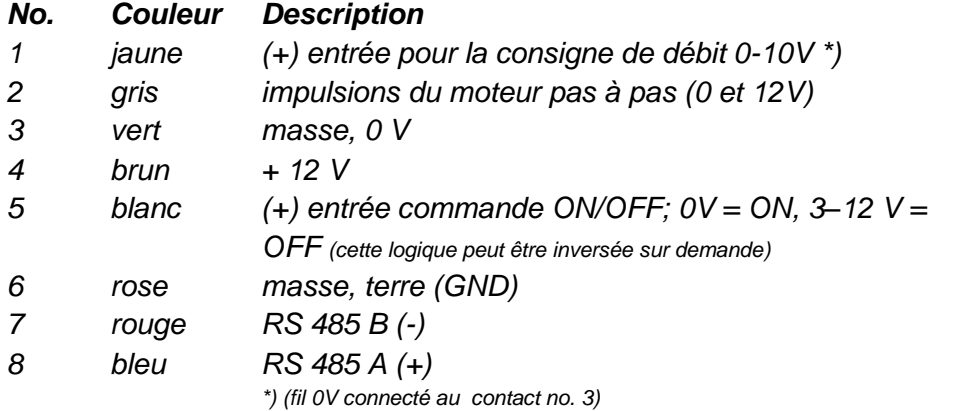

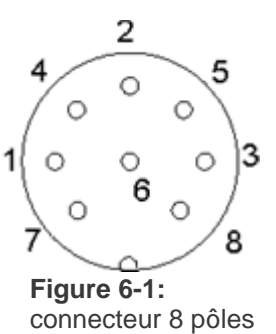

#### <span id="page-17-0"></span>**6.3 Entrée (12 V DC)**

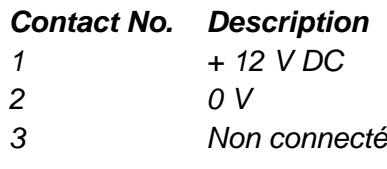

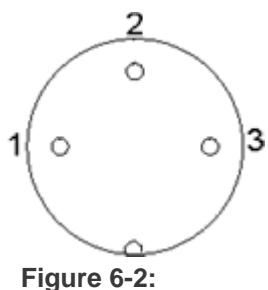

connecteur 3 pôles

## <span id="page-17-1"></span>**7 ACCESSOIRES ET PIECES DE RECHANGE**

#### <span id="page-17-2"></span>**7.1 [Intégrateur pour pompes](http://lambda-instruments.com/?pages=integrator_description) (Art. No. 4803)**

Les pompes à poudre DOSER et HI-DOSER ainsi que les autres pompes de LAMBDA sont les seules pompes du marché permettant de **connaître de façon simple et précise la quantité de liquide, solide ou gaz délivrée.** 

Chaque impulsion électrique qui entraine le déplacement du moteur et comptabilisée et la valeur obtenue transformée en une tension. Celle-ci peut être mesurée et enregistrée par des voltmètres et enregistreurs du marché.

Dans certains procédés, comme ceux utilisant un acide ou une base pour réaliser la régulation du pH, il est souvent important de savoir quand et combien d'acide ou de base ont été ajoutés. **Ces données peuvent livrer des informations importantes sur le déroulement du procédé ou sa cinétique.**

Une autre application de l'INTEGRATOR est la **mesure d'activités enzymatiques** (estérases, amidases, lactamases et autres enzymes).

Le module PUMP-FLOW INTEGRATOR peut maintenant être incorporé dans le distributeur de poudre DOSER et il n'est plus nécessaire de disposer d'un boitier supplémentaire.

L'activation de la fonction INTEGRATOR dans l'appareil ouvre **de nouvelles applications inhabituelles** (production de gradiants, élution à contre courant, chromatographie liquide, burette électronique, etc…)

#### <span id="page-17-3"></span>**7.2 PNet, logiciel de commande pour pompes péristaltiques, pousse seringue, DOSER et MASSFLOW (Art. No. 6600)**

[PNet est un logiciel pour le contrôle à distance des appareils de laboratoire de LAMBDA](http://lambda-instruments.com/?pages=pump_software_description)  [\(pompes péristaltiques PRECIFLOW, MULTIFLOW, HIFLOW, MAXIFLOW,](http://www.peristaltic-pumps.eu/) MEGAFLOW, [pousse seringue VIT-FIT](http://www.syringepump.info/) et VITFIT-HP, [pompe à poudre DOSER](http://powderdosing.info/) et HI-DOSER et [régulateur](http://lambda-instruments.com/?pages=massflow_description)  [de débits/débitmètres MASSFLOW\)](http://lambda-instruments.com/?pages=massflow_description).

Les appareils sont connectés par l'intermédiaire d'une interface RS-232 ou RS-485.

Il est possible de connecter jusqu'à 6 appareils et 12 INTEGRATOR simultanément.

## <span id="page-18-0"></span>**7.3 Listes des accessoires et pièces détachées**

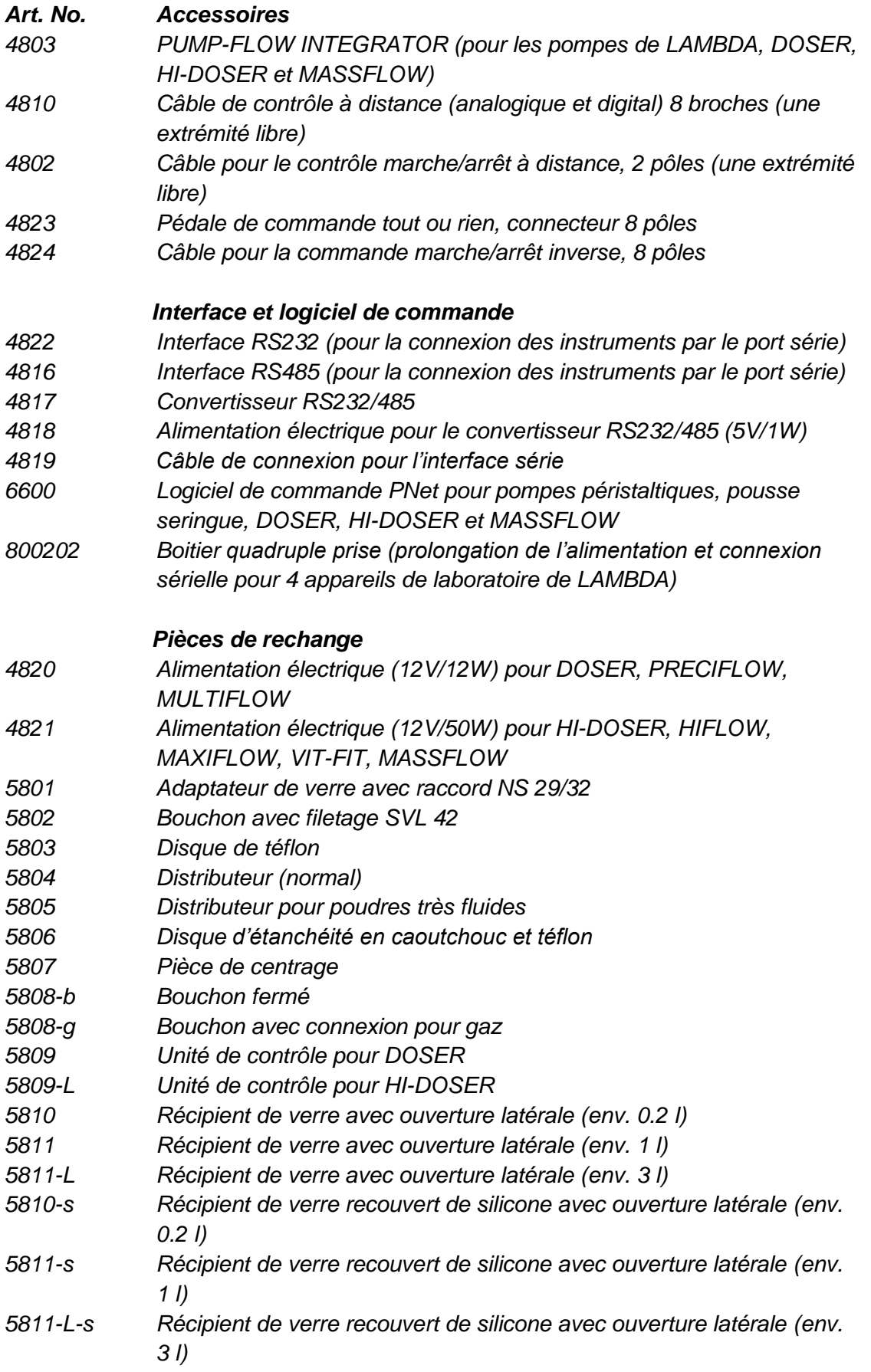

## <span id="page-19-0"></span>**8 GARANTIE**

LAMBDA offre une garantie de 2 ans pour les défauts matériels et de fabrication, si l'appareil a été utilise conformément au mode d'emploi.

Conditions de garantie:

- L'appareil doit être retourné avec une description complète du défaut ou du problème. Avant de renvoyer l'appareil vous devez demander à LAMBDA un numéro d'autorisation.
- Vous devez renvoyer l'appareil à notre service technique.
- Les détériorations et pertes occasionnées durant le transport ne sont pas prises en charge par LAMBDA.
- Tout manquement à ces exigences annulera toute prétention du client à des compensations.

Numéro de série: \_\_\_\_\_\_\_\_\_\_\_\_\_\_\_\_\_\_\_\_\_\_\_\_\_\_\_\_\_

Garantie à partir du: \_\_\_\_\_\_\_\_\_\_\_\_\_\_\_\_\_\_\_\_\_\_\_\_\_\_\_\_\_

## <span id="page-20-0"></span>**9 APPENDICE**

#### <span id="page-20-1"></span>**9.1 Protocole de communication série des DOSER & HI-DOSER, pousse seringue VIT-FIT (HP), pompes péristaltiques PRECIFLOW, MULTIFLOW, HIFLOW, MAXIFLOW et MEGALOW**

#### **9.1.1 Format des données envoyées par le PC à l'appareil et réponse**

Données envoyées par le PC:  $\frac{1}{100}$  #ss mm a ddd qs c

Données envoyées par la pompe:  $\leq$ mm ss a ddd qs c

- *où,*
- *#* premier signe de la commande envoyée par le PC (maître)
- *<* premier signe de la réponse envoyée par la pompe
- *ss* adresse de la pompe
- *mm* adresse du PC
- *a* commande du sens de rotation:
- *r* rotation dans le sens horaire (cw) (vers la droite)
- *l* rotation dans le sens antihoraire (ccw) (vers la gauche) (non valable pour DOSER, HI-DOSER et MASSFLOW)
- *ddd* vitesse de rotation (3 nombres ASCII entre 0 et 9; envoyés dans l'ordre des digits de poids élevés à moins élevés)
- *qs* somme de contrôle au format HEX (2 caractères ASCII parmi 0…9ABCDEF)
- *c* signe de fin cr (retour de chariot). La pompe va réaliser la commande et bloquer toute intervention manuelle sur les touches du panneau.

#### **9.1.2 Commandes ne contenant pas de données**

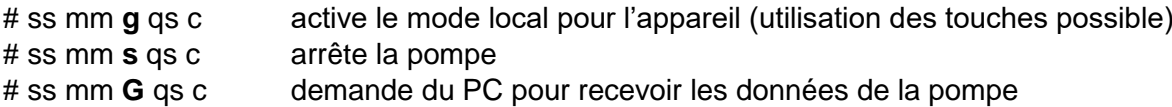

#### **9.1.3 Somme de contrôle**

Le PC envoie: #0201r123EEcr

Voici comment la somme de contrôle (checksum) *qs* est calculée. Seul le **dernier octet** est utilisé (2 caractères ASCII parmi 0…9ABCDEF):

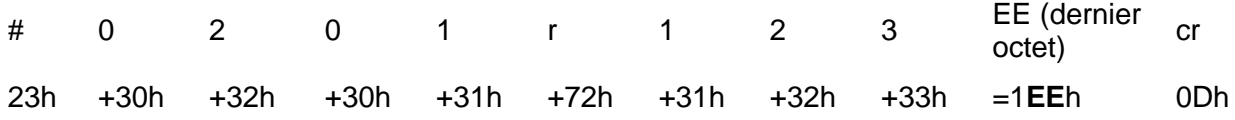

#### **9.1.4 Caractéristiques de la transmission**

vitesse: 2400 Bd (Baud) 8 bits de données, parité impaire, 1 bit de stop

#### <span id="page-21-0"></span>**9.2 Exemples**

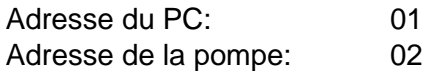

Le PC envoie:  $\#0201r123EEcr$ La pompe tourne dans le sens horaire à une vitesse = 123

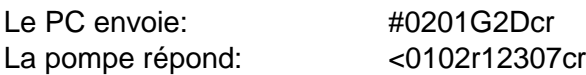

Le PC envoie: #0201l123E8cr La pompe tourne dans le sens antihoraire à une vitesse = 123. (non valable pour les DOSER, HI-DOSER et MASSFLOW)

Le PC envoie: #0201s59cr La pompe s'arrête.

Le PC envoie: #0201g4Dcr

La pompe se met en mode local (les touches de l'unité de contrôle peuvent à nouveau être utilisées).

#### <span id="page-21-1"></span>**9.3 Comment modifier l'adresse des DOSER et HI-DOSER ?**

Pour modifier ou visualiser l'adresse, déconnecter le câble d'alimentation de l'appareil. Appuyer sur la touche **ADRS** tout en rebranchant le câble de l'alimentation du DOSER ou HI-DOSER.

Le message **"A"** suivi de deux chiffres apparaît sur l'afficheur. Le nombre compris entre 00 et 99 représente l'adresse du distributeur de poudre. Utiliser les touches **Λ Λ Λ** sous l'afficheur pour modifier la valeur.

Confirmer ensuite la valeur avec la touche **ON/OFF**.

#### <span id="page-21-2"></span>**9.4 Schéma de connexion de l'interface sérielle**

Le connecteur DIN 8-pôles "REMOTE" est utilisé pour le contrôle à distance et la connexion optionnelle RS485. La description des broches et présentées ci-dessous:

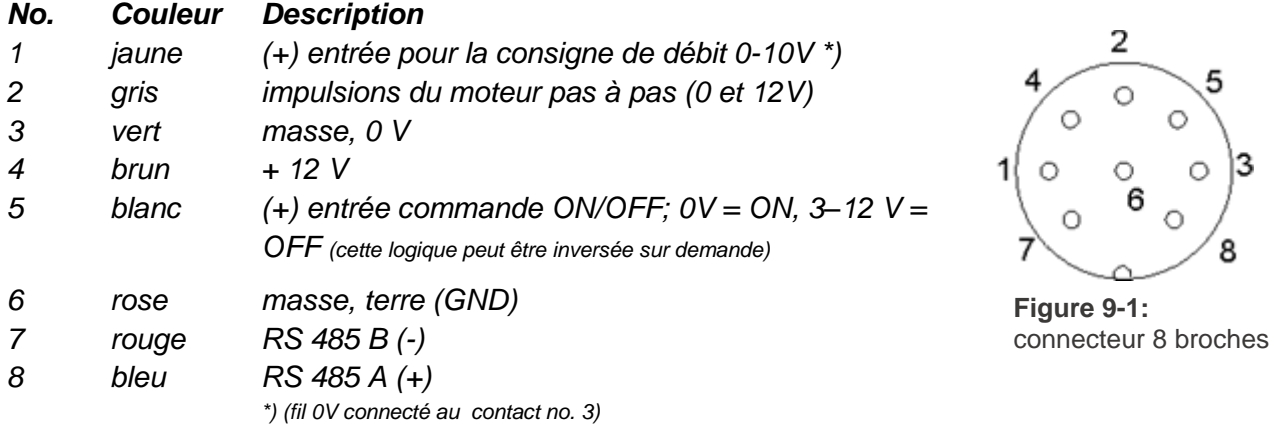

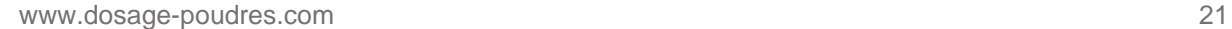

8

#### <span id="page-22-0"></span>**9.5 Protocole de communication de l'interface série de l'INTEGRATOR incorporé (option)**

#### **9.5.1 Communication entre le PC et l'INTEGRATOR de LAMBDA instruments**

Données envoyées par le PC à l'INTEGRATOR:

#ss mm z qs c

Données envoyées par l'INTEGRATOR au PC:

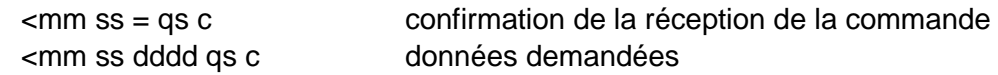

où,

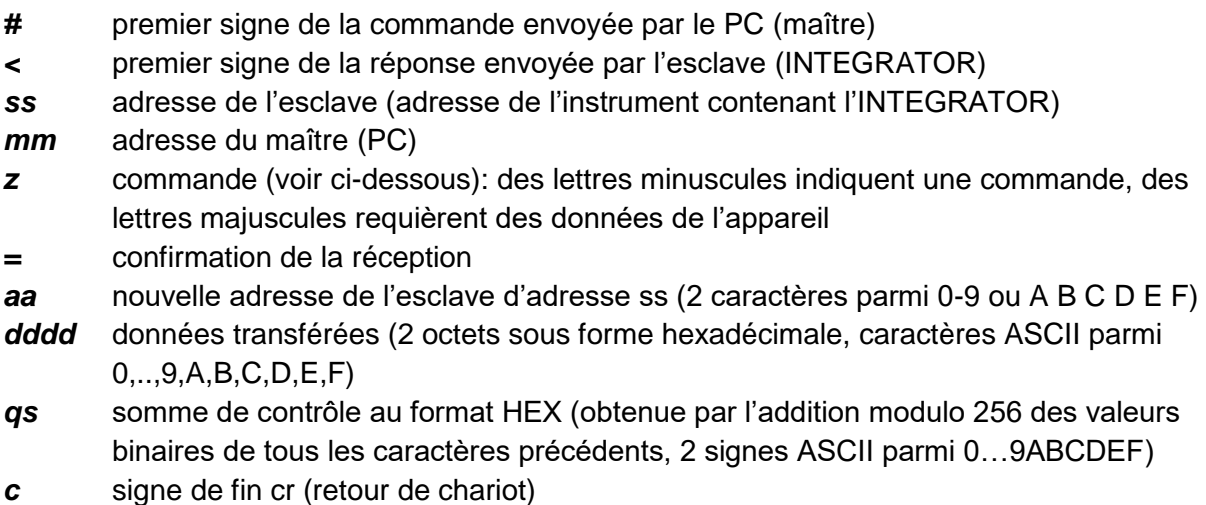

#### **9.5.2 Commandes de l'INTEGRATOR**

- **n** reset (remet l'INTEGRATOR à zéro)
- **i** démarre l'intégration
- **e** arrête l'intégration
- **I** envoie la valeur intégrée
- **N** envoie la valeur intégrée (comme I) et remet l'INTEGRATOR à zéro
- **L** envoie la valeur intégrée dans le sens antihoraire (vers la gauche) (non valable pour le DOSER et HI-DOSER)
- **R** envoie la valeur intégrée dans le sens horaire (vers la droite)

#### **9.5.3 Exemples**

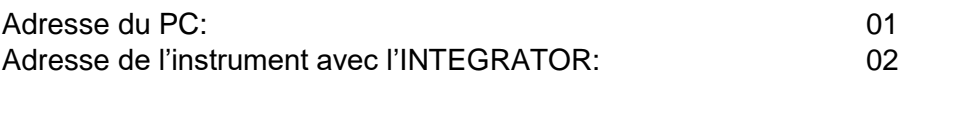

Le PC envoie:  $\mu$  and  $\mu$  and  $\mu$  and  $\mu$  and  $\mu$  and  $\mu$  and  $\mu$  and  $\mu$  and  $\mu$  and  $\mu$  and  $\mu$  and  $\mu$  and  $\mu$  and  $\mu$  and  $\mu$  and  $\mu$  and  $\mu$  and  $\mu$  and  $\mu$  and  $\mu$  and  $\mu$  and  $\mu$  and  $\mu$  and

Voici comment la somme de contrôle (checksum) qs est calculée. Seul le **dernier octet** est utilisé (2 caractères ASCII parmi 0…9ABCDEF):

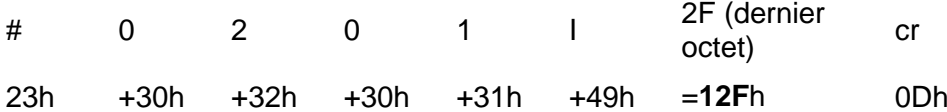

Le PC envoie:  $\#0201i4Fcr$ c.-à-d. sous forme hexadécimale: 23h 30h 32h 30h 31h 69h 34h 46h 0Dh Explication: commande envoyée par un maître d'adresse 1 pour un esclave d'adresse 2 Démarrer l'intégration La somme de contrôle est 14Fh (dernier octet: **4F**); fin du message *cr* (retour de chariot) L'INTEGRATOR répond: <0102=3Ccr

Le PC envoie:  $\#0201N34cr$ L'INTEGRATOR répond: <0102N03C225cr (valeur intégrée = 03C2h) et effectue la remise à zéro du compteur.

Le PC envoie:  $\#0201e4Bcr$ L'intégration est interrompue et l'appareil envoie une confirmation. L'INTEGRATOR répond: <0102=3Ccr

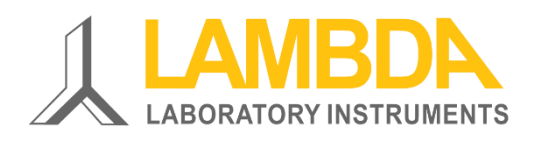

#### **LAMBDA Laboratory Instruments**

Sihlbruggstrasse 105 CH-6340 Baar SUISSE – EUROPE Tel.: +41 444 50 20 71 Fax: +41 444 50 20 72

E-mail: [support@lambda-instruments.com](mailto:support@lambda-instruments.com) Web: [www.lambda-instruments.com](http://www.lambda-instruments.com/) [www.dosage-poudres.com](http://www.dosage-poudres.com/)

#### **LAMBDA CZ s.r.o.**

Lozíbky 1 CZ-61400 Brno REPUBLIQUE TCHEQUE – EUROPE

*Hotline:* +420 603 274 677